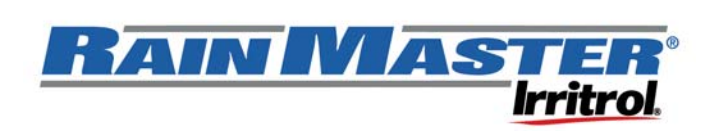

# **Rain Master TW-PROG**

## **Decoder Field Programmer**

The field programmer is used to read and assign port addresses and valve drive on one, two, and four valve decoders.

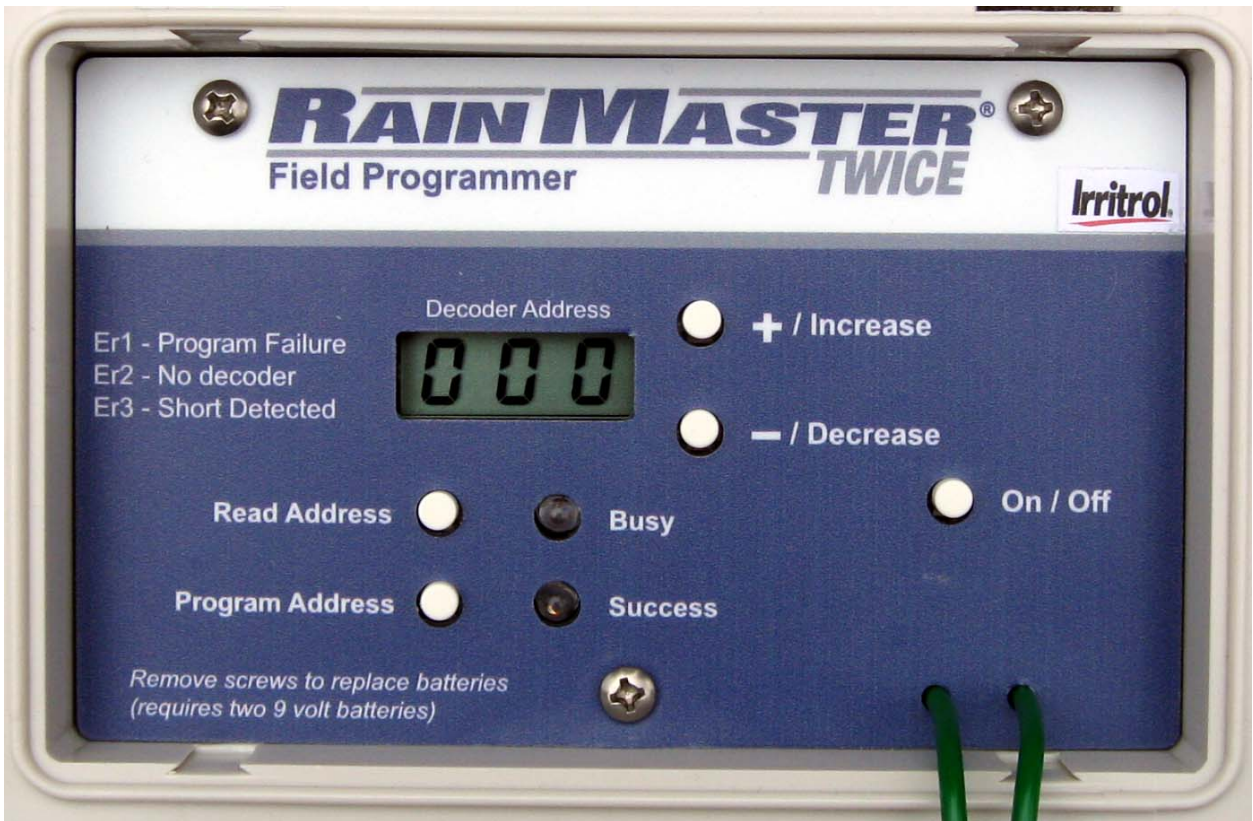

## *Programming Mode Select*

Change the selected mode between address and drive power modes. Programmer defaults to address mode.

- 1. Depress the READ and PROGRAM buttons together for 3 seconds to switch between the address and valve drive modes.
	- a. If in address mode a number is displayed (001-255).
	- b. If in valve drive mode, drive 1 (dr1) through drive 3 (dr3) is displayed. Drive 1 is the default value.

## *Address Mode*

Use the address mode to assign valve number addresses to a decoder. Addresses are assigned sequentially or individually by decoder port number; i.e., Dual = 2 ports and Quad = 4 ports.

### **Read Address Function**

This function is used to show the current addresses of a connected decoder. **Only one decoder can be programmed at a time**.

- 1. Connect the red and black wires of the decoder to the output leads.
- 2. Press the READ button.
	- a. Before releasing the READ button use the +/- buttons to select the desired port to read (1-4).
- 3. Observe the results on the screen.
	- a. SUCCESS LED will light if the read was successful.
	- b. The display will show the assigned address or the selected port for 2 seconds followed by the decoder type (1,2, or 4 valves) and version for 2 seconds.

### **Program Address Function**

This is used to program a single decoder with a sequential set of addresses or by port number (1-4). **Only one decoder can be programmed at a time**.

- 1. Connect the red and black wires of the decoder to the output leads.
- 2. Select the desired address to assign by using the +/- buttons.
- 3. Press the PROGRAM button.
	- a. Before releasing the PROGRAM button use the +/- buttons to select which port to assign the address (ALL, 1, 2, 3, or 4). If ALL is selected all ports will be address with sequential addresses.
- 4. Observe the results on the screen.
	- a. SUCCESS LED will light if the program was successful.
	- b. The display will show the selected ports newly assigned address for 2 seconds followed by the decoder type (1, 2, or 4 valves) and version for 2 seconds.

### **Button and Light Definitions in Address Mode**

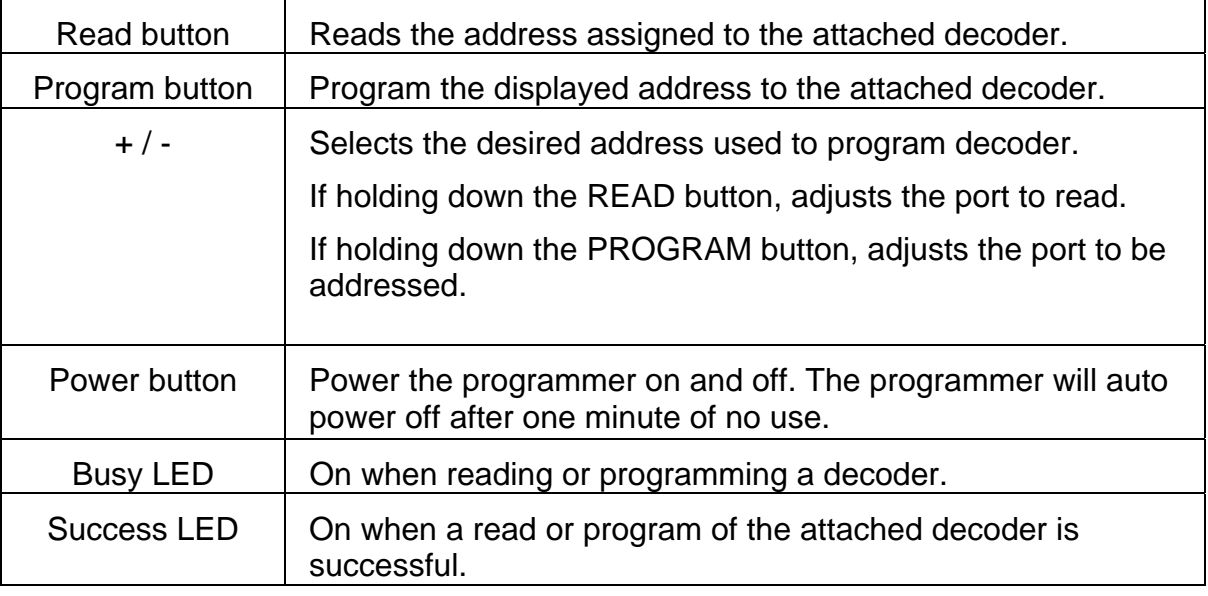

## *Drive Mode*

The default value for all decoders is "**dr1**", more than sufficient for most solenoids. Some solenoids may require additional drive power to operate. Higher drive values will consume more power from the two-wire.

#### **Only use higher drive values when necessary.**

If solenoids are not opening properly, use the drive mode to assign the level of drive power the decoder will use to drive all connected valve solenoids. The first port of the decoder must be assigned an address other than 000 (null address) in order to assign the drive level.

### **Read Function**

This function is used to show the drive value assigned to the connected decoder. Only one decoder can be read at a time.

- 4. Connect the red and black wires of the decoder to the output leads.
- 5. Press the READ button.
- 6. Observe the results on the screen.
	- a. SUCCESS LED will light if the read was successful.
	- b. The display will show the assigned drive value (dr1 (.2amps), dr2 (.25amp), or dr3 (.3amp) for 2 seconds followed by the decoder type (1,2, or 4 valves) and version for 2 seconds.

### **Write Function**

This is used to program a new valve drive value to the attached decoder. Only one decoder can be programmed at a time.

- 5. Connect the red and black wires of the decoder to the output leads.
- 6. Select the desired address to assign by using the +/- buttons.
- 7. Press the PROGRAM button.
- 8. Observe the results on the screen.
	- a. SUCCESS LED will light if the program was successful.
	- b. The display will show the assigned drive value (dr1, dr2, or dr3) for 2 seconds followed by the decoder type (1,2, or 4 valves) and version for 2 seconds.

#### **Button and Light Definitions in Drive Mode**

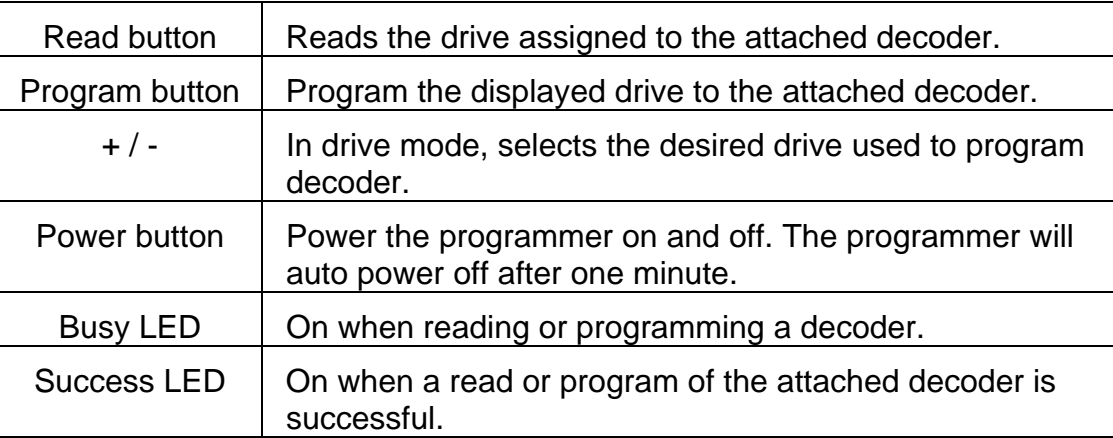

### *Display Definitions*

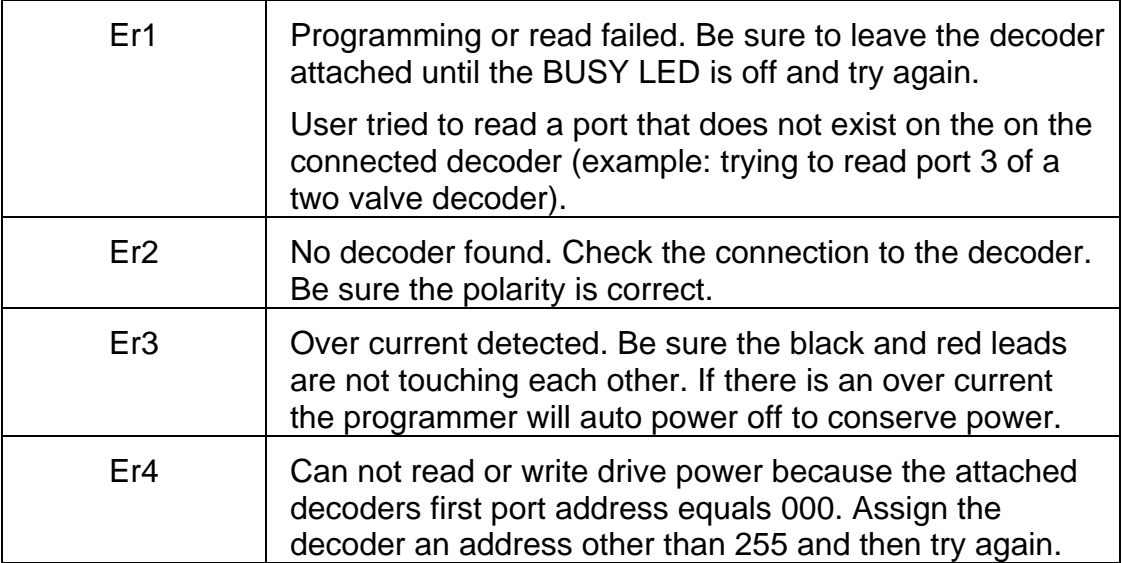